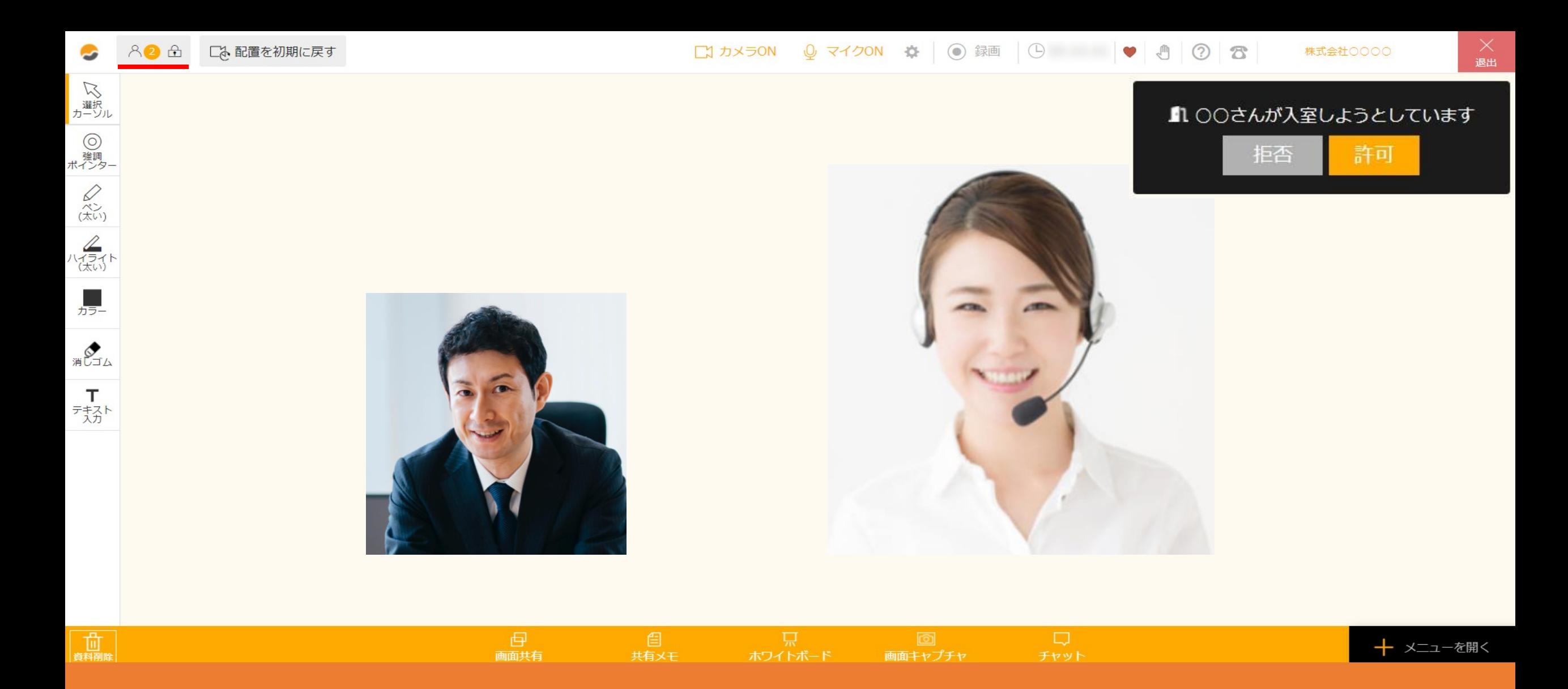

## ~ルームをロックし、入室を許可・拒否する方法~

最終更新日:2022年9月5日

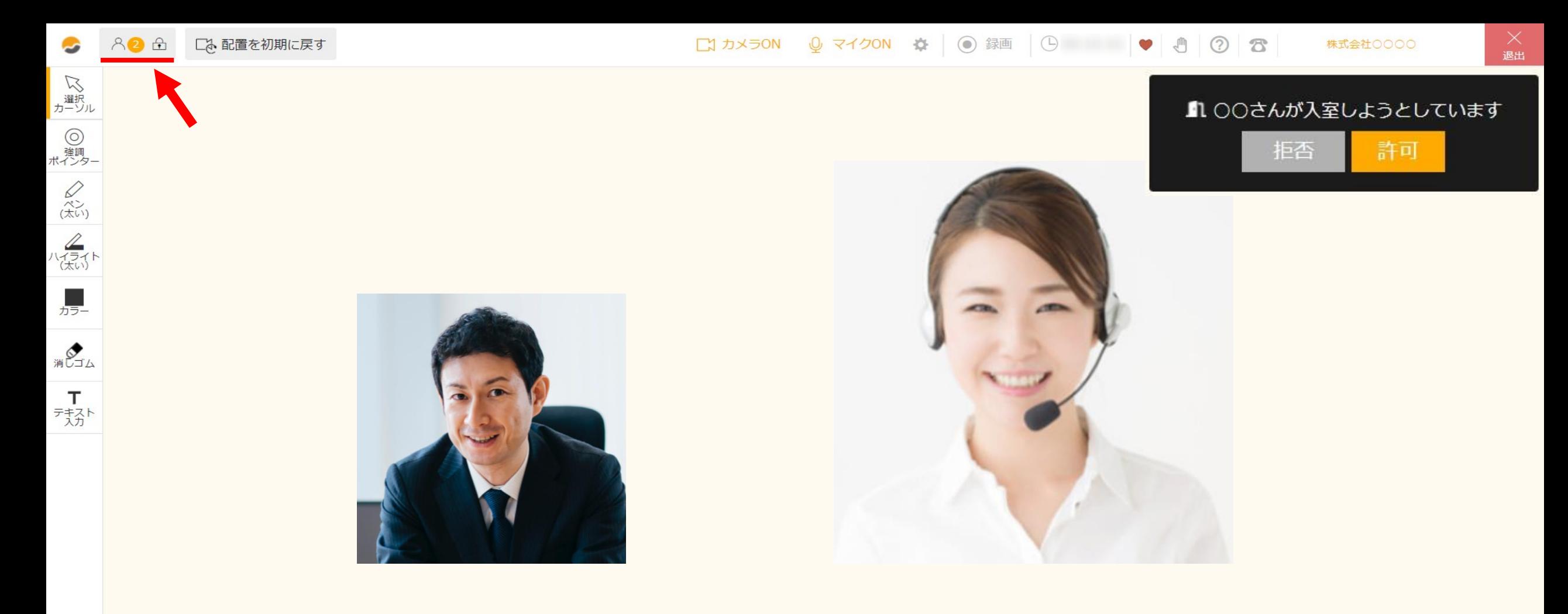

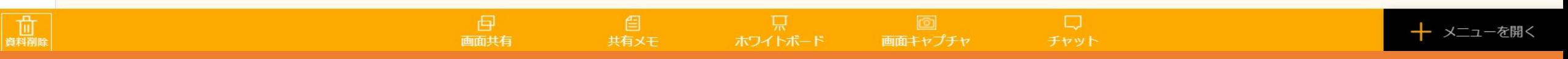

商談やミーティング中に、ルームをロックすることで、 現在ルームに入室しているメンバー以外のユーザーが入室できないようにすることができます。 また、入室の申請を受け取り、許可または拒否することができます。

※meet inのアカウントをお持ちでない方、スマートフォンをご利用の方はご利用できません。 2

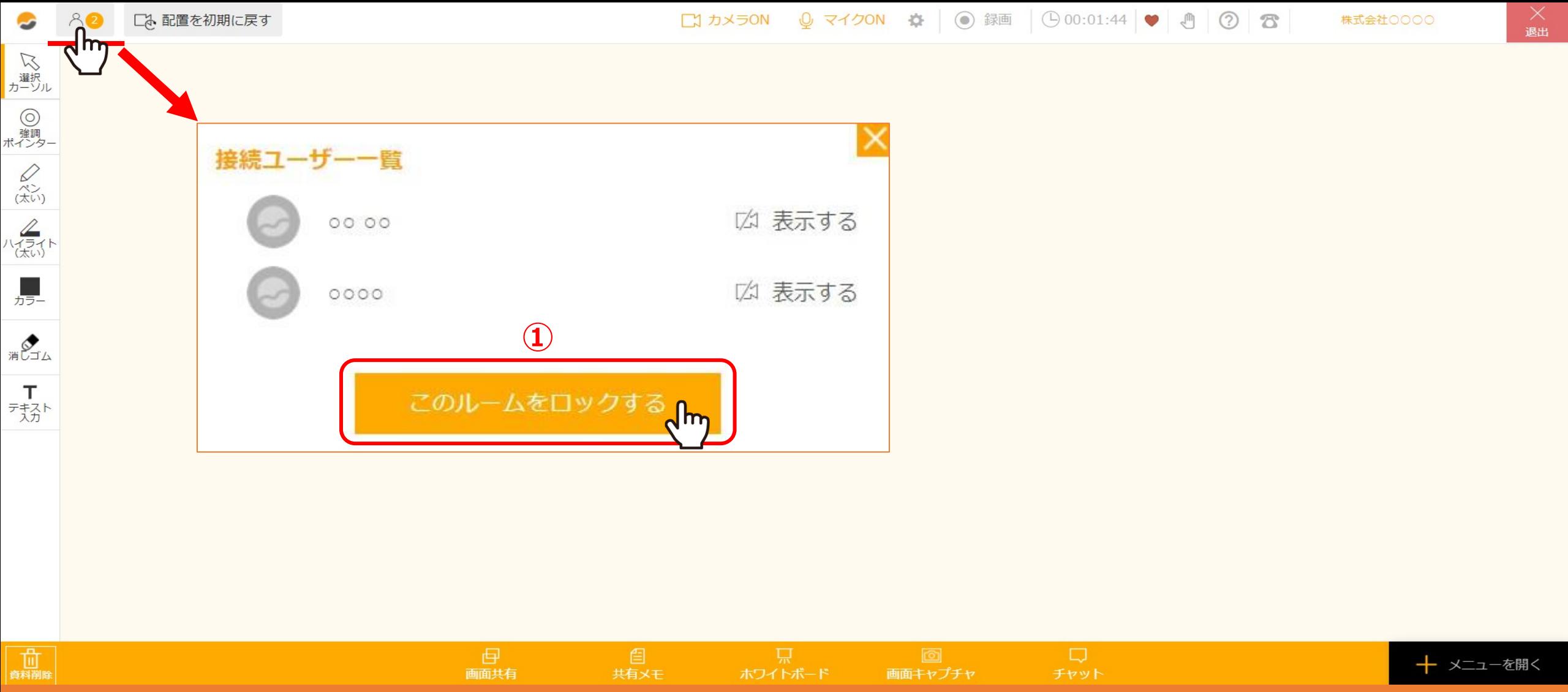

①ホストがルームに入室後、ルームをロックする場合は、 左上のメンバーステータスをクリックし、接続ユーザー一覧を表示させます。 「このルームをロックする」をクリックすると、ロックできます。

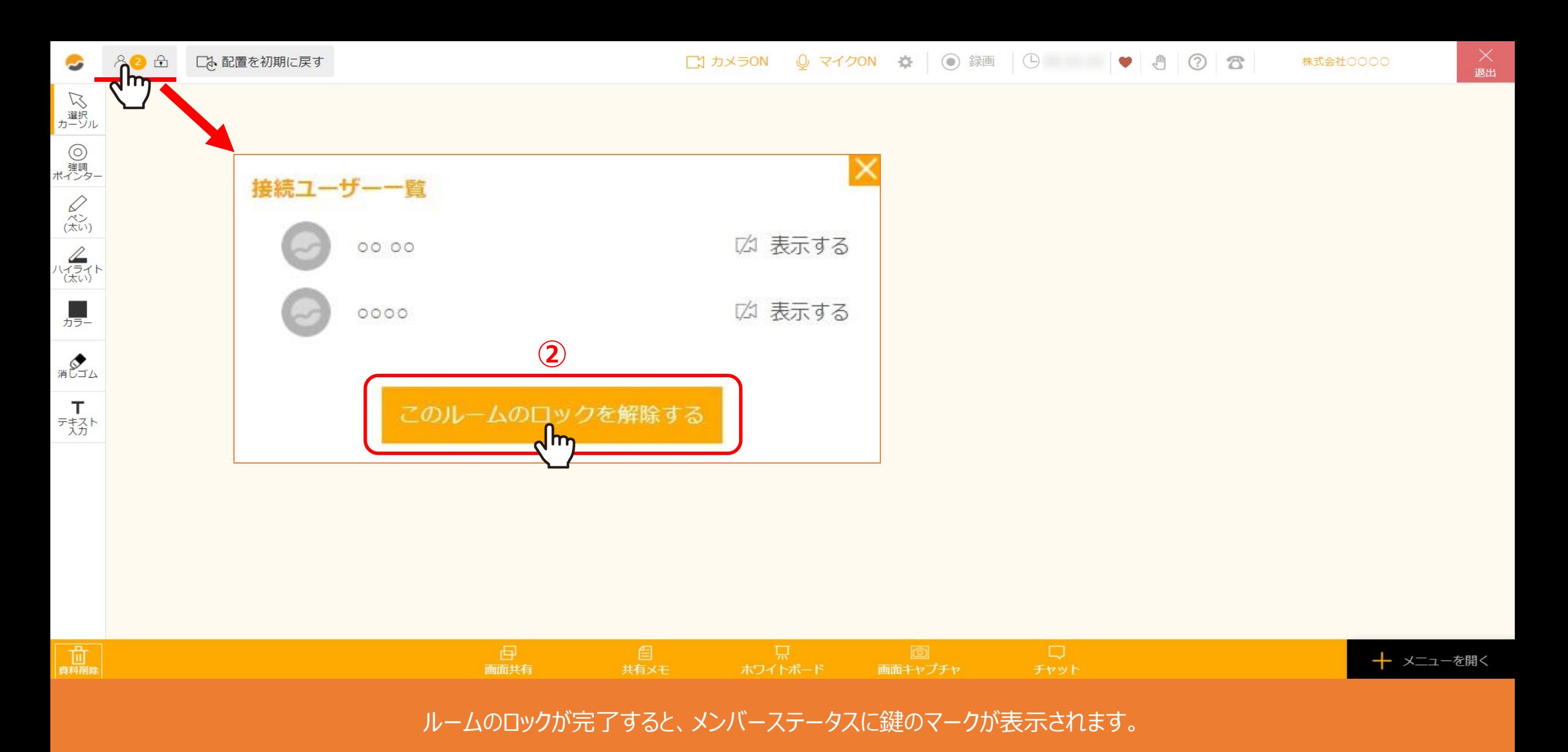

②ロックを解除する場合は、左上のメンバーステータスをクリックし、接続ユーザー一覧を表示させます。 「このルームのロックを解除する」をクリックすると解除されます。 インファイン インファイン インファイル インファイル インファイル

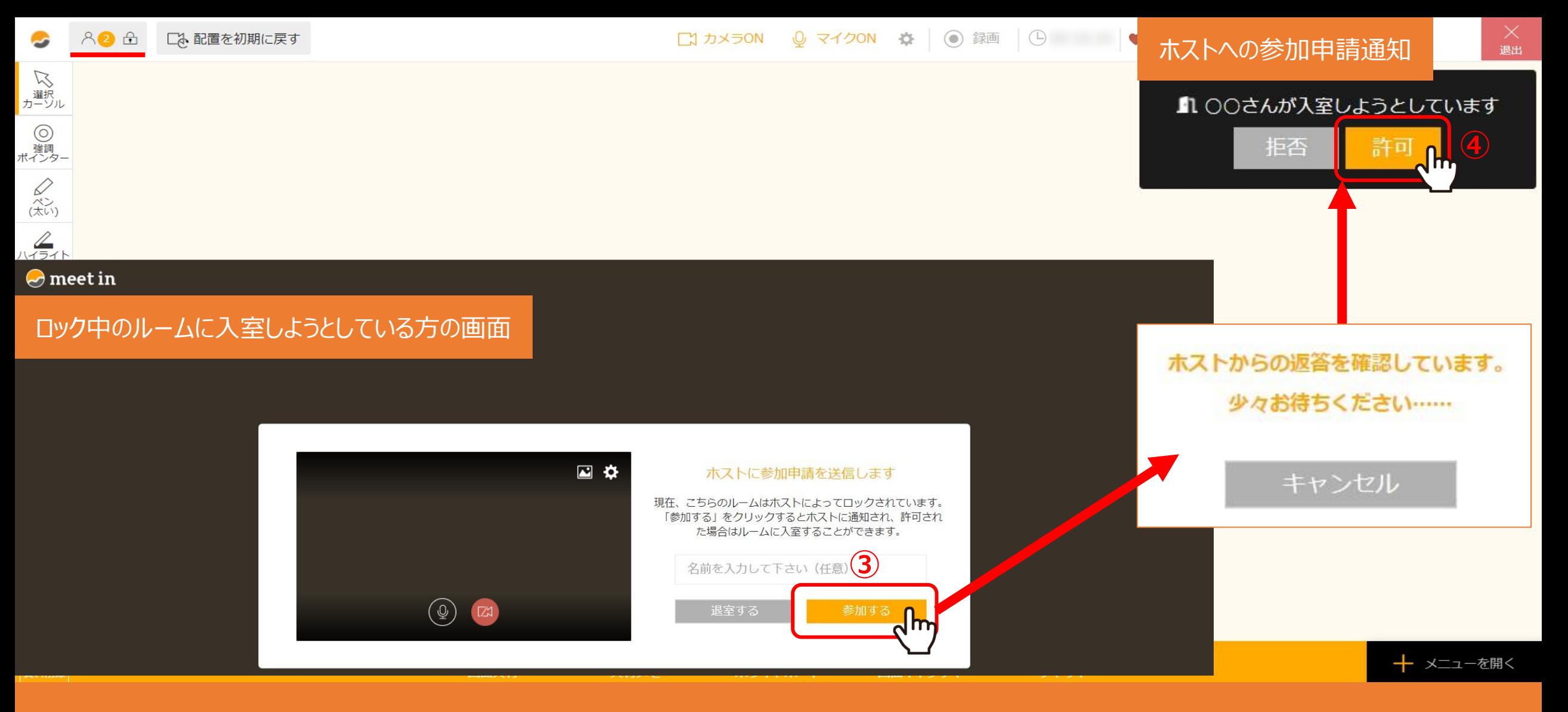

③ゲストがロックされているルームに入室しようとすると、ロックされている旨のメッセージ画面が表示されます。 名前を任意で入力し、「参加する」をクリックすると、

④ホストに参加申請通知が送信され、「許可」をクリックすると入室することができます。

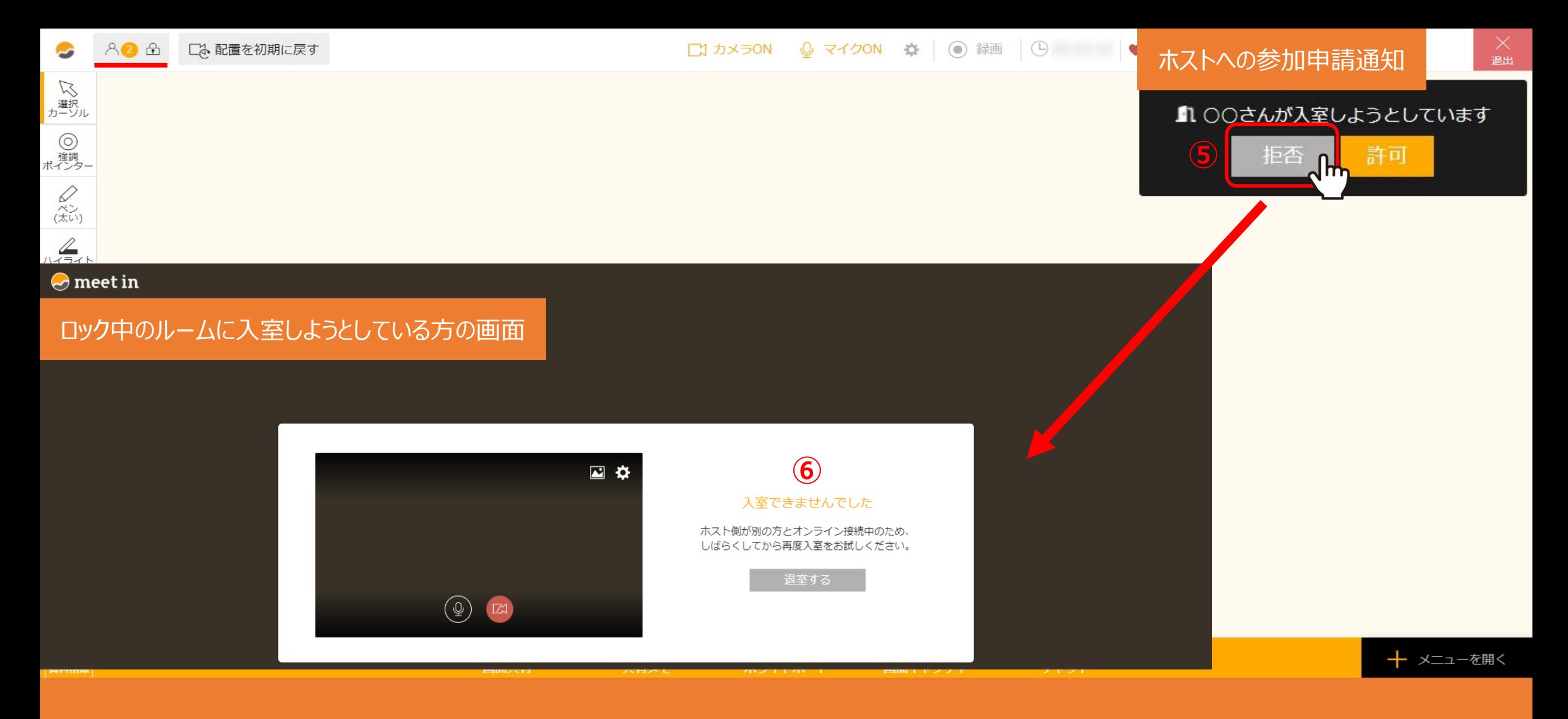

⑤ホストが「拒否」をクリックすると、

⑥ゲスト側に「入室できませんでした」と表示されます。

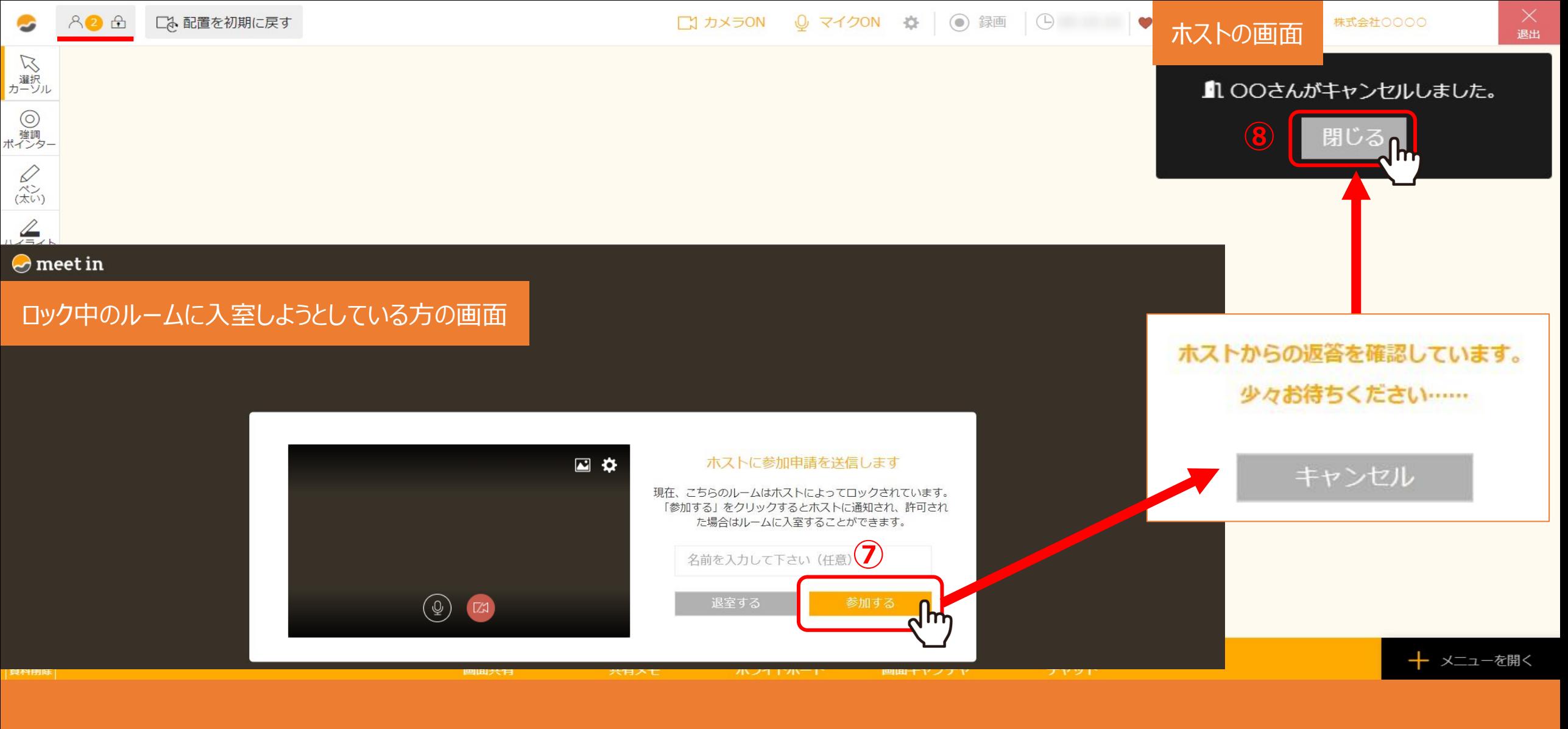

⑦ホストが許可・拒否する前に、入室しようとしている側が「キャンセル」をクリックすると、

⑧ホスト側に「キャンセルしました。」と通知されます。